## **Gebruikershandleiding E-reader Tolino**

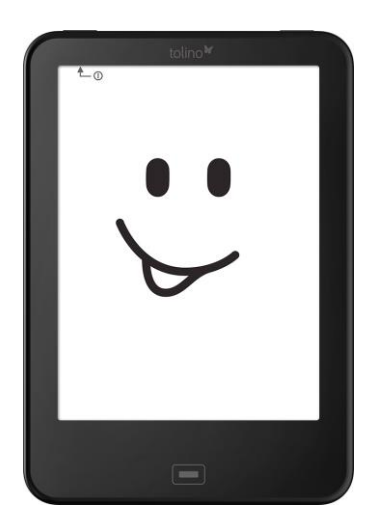

#### **Eerst even dit:**

### **Veiligheid**

- 1. De e-reader is niet waterdicht en dient nooit blootgesteld te worden aan natte omgevingen.
- 2. Plaats de e-reader nooit langdurig in direct zonlicht, dit kan de batterijduur aanzienlijk verkorten.
- 3. Buig nooit het display en plaats geen zware of scherpe voorwerpen op het display aangezien dat tot een schermbreuk kan leiden.
- 4. Maak het apparaat schoon met een droog katoenen doek. Gebruik nooit vloeistoffen of chemische middelen.
- 5. Pas op met het gebruik van de e-reader als u handcrèmes of zonnebrandolie gebruikt. Deze bevatten alcohol, wat de laklaag en het scherm van de e-reader kan aantasten. Pas ook op in omgevingen met zand (strand). Zand kan in het apparaat komen en de interne onderdelen beschadigen. Ook kunnen zandkorrels het scherm bekrassen.
- 6. Laat het apparaat niet vallen, stel het niet bloot aan schokken en schud er niet mee. Sterke vibraties of schokken kunnen schade veroorzaken.
- 7. Open het apparaat nooit zelf. Het toestel dient uitsluitend door gekwalificeerde servicemedewerkers te worden geopend en gerepareerd. Als u zelf probeert de Tolino te openen/repareren vervalt hierdoor de fabrieksgarantie.
- 8. De normale omgevingstemperatuur voor het apparaat is 0-40° C. In koudere of warmere omgevingen kan het apparaat stoppen met functioneren. Extreme hitte kan tot oververhitting en schade aan het apparaat leiden.
- 9. Stop met het gebruik van het apparaat als de batterij beschadigd, vervormd, verkleurd is of als er een onprettige geur uit het apparaat komt.

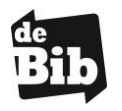

#### **1. Bediening**

#### **a. In-/uitschakelen en slaapstand**

Klik op de schakelaar (a) om de tolino e-reader in te schakelen. Is de e-reader ingeschakeld? Dan zet u het toestel weer in de slaapstand door opnieuw op de schakelaar te drukken.

Als u de tolino e-reader een tijdje niet gebruikt, gaat het

toestel automatisch in slaapstand. In slaapstand toont uw tolino e-reader een slapend gezichtje op het beeldscherm. In deze modus verbruikt het toestel nauwelijks stroom. Om het weer uit de slaapstand te halen, drukt u kort op de schakelaar.

Als u gedurende enkele seconden op de schakelaar drukt, kunt u de e-reader volledig uitschakelen. Hij verbruikt dan helemaal geen stroom meer.

#### **b. Achtergrondverlichting**

Dankzij de achtergrondverlichting kunt u ook in het donker lezen. Schakel ze in door kort op de lichtknop (b) te drukken. Door nogmaals te drukken, schakelt u de verlichting weer uit.

#### **c. Home-knop**

Druk op de Home-knop (c) om terug te gaan naar het beginscherm.

#### **d. Opnieuw opstarten**

Zit de tolino e-reader volledig vast en reageert hij niet meer als u op een toets drukt? Duw dan even in de opening (d) om het toestel onmiddellijk te herstarten. Gebruik hiervoor bijvoorbeeld een opengebogen paperclip. Deze functie hebt u alleen in uitzonderlijke gevallen nodig!

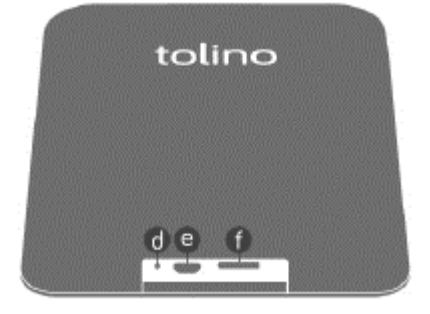

#### **e. Micro-usb-aansluiting**

De tolino e-reader is voorzien van een micro-usbpoort (e). Verbind uw tolino e-reader via de usbaansluiting met een computer om het toestel op te laden. (Met de meegeleverde adapter kan u de e-reader ook opladen via het stopcontact.)

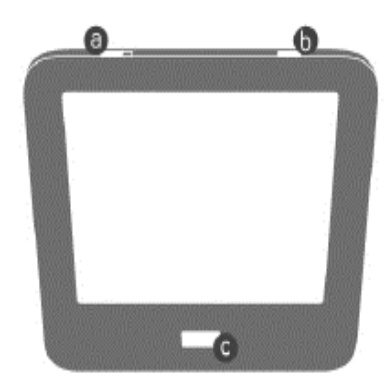

### **2. Het beginscherm**

Het beginscherm is de belangrijkste pagina op de tolino e-reader: vanaf hier hebt u toegang tot alle belangrijke functies en rubrieken.

#### **Menupictogram**

Open het hoofdmenu van de tolino e-reader door op het menupictogram te tikken. In het hoofdmenu vindt u alle instellingen en andere functies.

#### $\mathbf Q$ **Zoekpictogram**

Om een zoekopdracht in uw bibliotheek te starten, drukt u op het zoekpictogram. De zoekpagina met een virtueel toetsenbord wordt geopend. Voer een zoekterm in en druk op de knop 'Zoeken'.

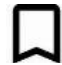

#### **Bladwijzerpictogram**

Het Bladwijzerpictogram geeft aan dat u deze titel als laatste gelezen hebt.

#### **2.1 Mijn bibliotheek**

In uw bibliotheek vindt u alle titels die u hebt gekozen.

#### **Weergave en sortering van de inhoud**

De **tegelweergave** toont de cover van de titel als een tegel. Als u via de **lijstweergave** op het infopictogram **i** tikt, krijgt u meteen de gedetailleerde titelinformatie.

#### **3. Lezen met de tolino e-reader**

#### **3.1 Leesweergave**

Een titel openen doet u door naar Mijn bibliotheek te gaan en op de cover van het boek te tikken.

Tik in het rechtergedeelte van het scherm om vooruit te bladeren en in het linkergedeelte om terug te bladeren. Vooruit bladeren kunt u ook door van rechts naar links te vegen, terugbladeren door van links naar rechts te vegen. Je kan ook gewoon een tikje geven op de achterkant van de e-reader.

#### **3.2 Het leesmenu**

Tijdens het lezen met de tolino e-reader hebt u steeds eenvoudig toegang tot het leesmenu. Tik daarvoor in het middelste gedeelte van de pagina. Via het leesmenu kunt u uw persoonlijke leesinstellingen wijzigen.

#### **Naar een bepaalde pagina gaan**

Via de schuifbalk onderaan in het leesmenu kunt u heel snel naar een bepaalde plaats in een boek gaan. Verschuif de balk gewoon naar de gewenste positie. De pagina wordt dan vernieuwd.

#### **Terugpictogram**

Hiermee gaat u terug naar de vorige weergave.

## 泪

#### **Inhoudsopgavepictogram**

Tik op het inhoudsopgavepictogram om de

inhoudsopgave van het boek dat u momenteel aan het lezen bent, op te roepen. Tik op een hoofdstuk in de inhoudsopgave om naar dat hoofdstuk gaan. Gebruik het terugpictogram om terug te gaan naar de laatst gelezen pagina.

#### **AA Lettertypepictogram**

Via dit pictogram kunt u uw favoriete lettergrootte, lettertype, regelafstand, tekstuitlijning en paginamarge instellen.

# **Verlichtingspictogram**

Als de achtergrondverlichting geactiveerd is (zie 1.b), kunt u de helderheid van de verlichting instellen.

#### Q **Zoekpictogram**

Tik op het zoekpictogram en geef een zoekterm in om een begrip of een specifieke pagina terug te vinden.

#### **Pictogram voor bladwijzers, markeringen en notities**

Door op dit pictogram te tikken, gaat u naar de lijst met bladwijzers voor het boek dat u momenteel aan het lezen bent. Door op een bepaald item in de lijst te tikken, gaat u onmiddellijk naar die plaats in het boek.

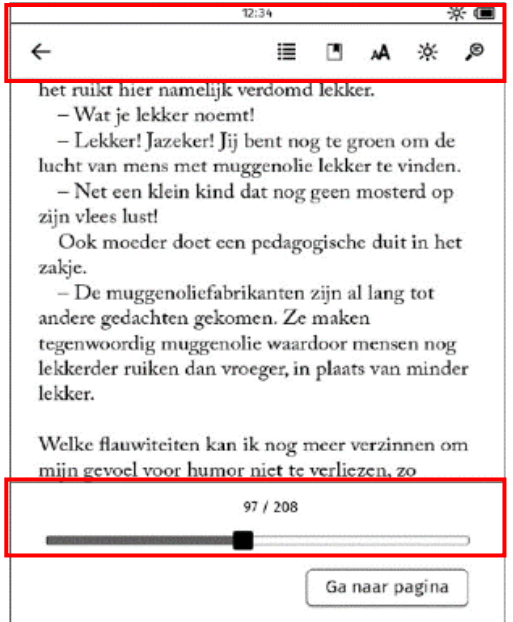